## **Pivot Animator Nedir?**

## **7.2.05**

Pivot Stickfigure Animator, çöp adamlar ile animasyon yapmayı sağlayan bir program. Yapımcısı Peter Bone, ana dili İngilizce'dir. Pivot'u diğer animasyon programlarından ayıran özelliği, hep çöp adam gibi figürler kullanılarak yapılmasıdır.

İlk olarak bazı terimlerin açıklamasıyla derse başlayalım. Peki ne bu terimler ; **Animasyon , Sahne , Figür , Arka Plan ve Kare.**

**Animasyon :** Resimlerin ya da hareketsiz nesnelerin , film gösterimi sırasında hareket ediyormuş hissi verecek şekilde düzenlenmesine ve bir senaryonun canlandırılmasına denir. Geçen senelerde Scratch programında kuklaların kılıklarını değiştirerek sanki hareket ediyormuş gibi yapıyorduk hatırlarsanız. İşte animasyon programında da aynı mantıkla çalışıyor.

**Sahne:** Animasyonun sergilendiği alana denir.

**Figür :** Animasyonda hareket ettirilen resim ya da nesneye denir.

**Arka Plan :** Sahnenin arkasında yer alan tek renk ya da resme denir.

**Kare :** Figürün animasyon sırasında birbirinden farklı her görüntüsüne denir. Bu görüntüler arka arkaya oynatılarak figür hareket ediyormuş hissi verilir.

Şimdi gelelim bir animasyon yapacağımız zaman kullanabileceğimiz uygulamalara. Animasyonlar 3 Boyutlu ve 2 Boyutlu olmak üzere iki çeşitte oluşturulabilir. 3 boyutlu animasyonlar daha profesyonel olduğu için bilgisayarlarımızın donanım özelliklerinin üst düzey olmasını gerektirir. Özellikle animasyonu oluşturup render ( yani paketleme) aşamasında orta düzeyde bir cihazda sorun yaşayabiliriz. Bizler derslerimizde 2 Boyutlu animasyon programlarını ele alacağız.

Yatay ve dikey olmak üzere iki boyut kullanarak sahnedeki nesnelerin hareket ettirilmesiyle animasyon oluşturan uygulamalara **2D ( iki boyutlu ) Animasyon Uygulaması** denir. Bu uygulamalara örnek olarak **Toon Boom , Synfig Studio , CrazyTalk Animator, Anime Studio , Digicel FilipBook , Pivot Animator , Animaker , Pencil2D, PowToon , Renderforest ,Animation Paper** çok sayıda uygulama sayabiliriz. Bunların bir çoğu ücretli yazılımlar olup trial versiyonlarını deneyebilirsiniz.

## **Pivot Animator Nasıl Kurulur?**

O zaman Pivot Animator uygulamasının kurulumuna başlayalım. İlk olarak bilgisayarınıza kurulum dosyasını indirmeniz gerekiyor. Bunun için <https://pivotanimator.net/Download.php> adresine giriyoruz. Bu site Pivot Animator uygulamasının resmi sitesi. Download bölümde son versiyonunun kurulum dosyalarını bedava indirebilirsiniz.. İndirme işlemini yaptıktan sonra dosyaya tıklayıp ileri ileri demeniz yeterli uygulama hızlı bir şekilde bilgisayarınıza kurulmuş olacak. Kurulum bitince masaüstüne böyle bir simge eklenecek bu simgeye tıklayarak uygulamayı başlatabilirsiniz.

Kaynak:<https://www.bilisimnotlari.net/2021/01/26/pivot-nedir-nasil-kurulur/>

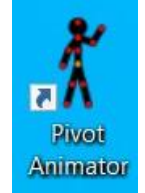

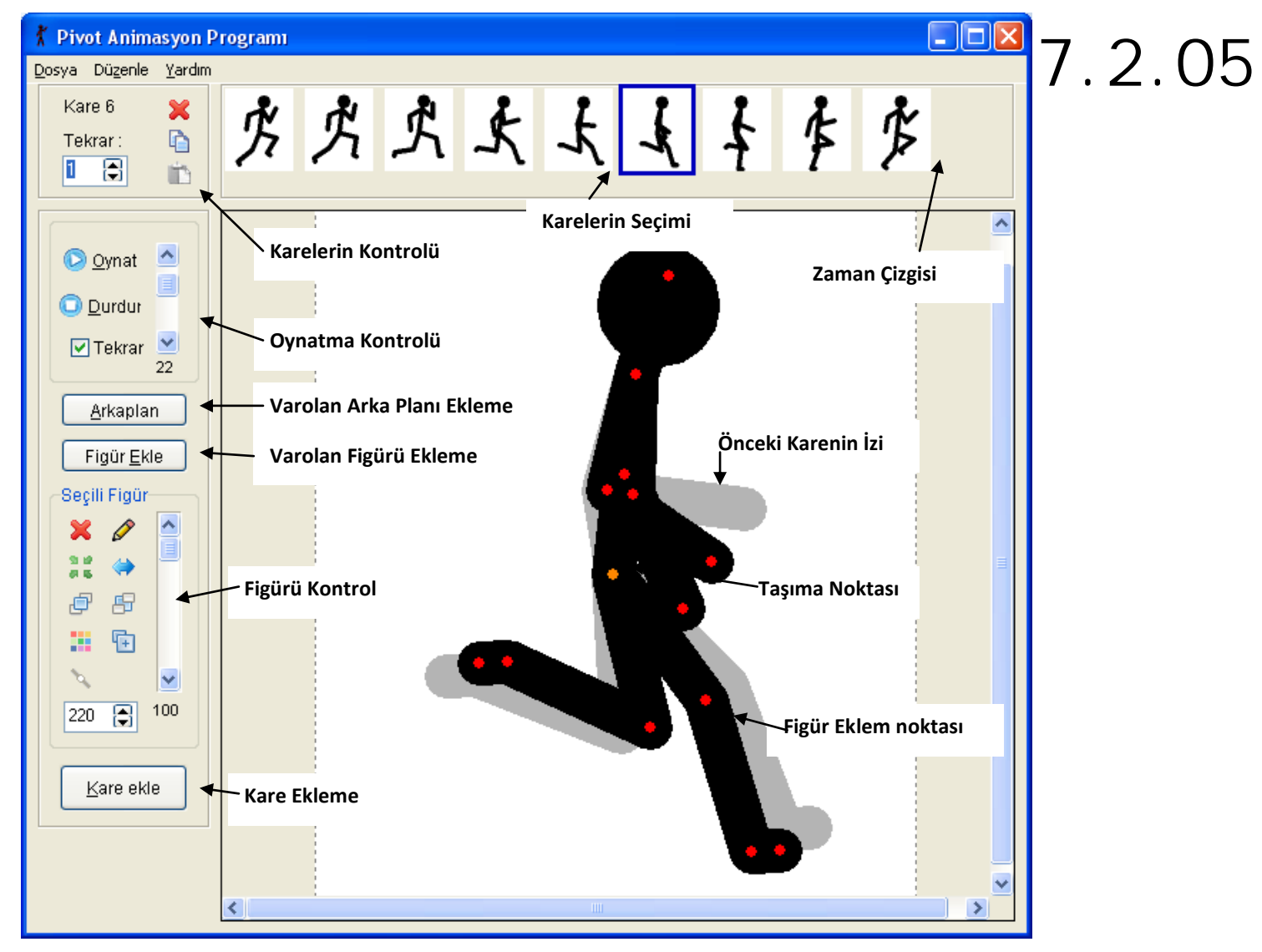

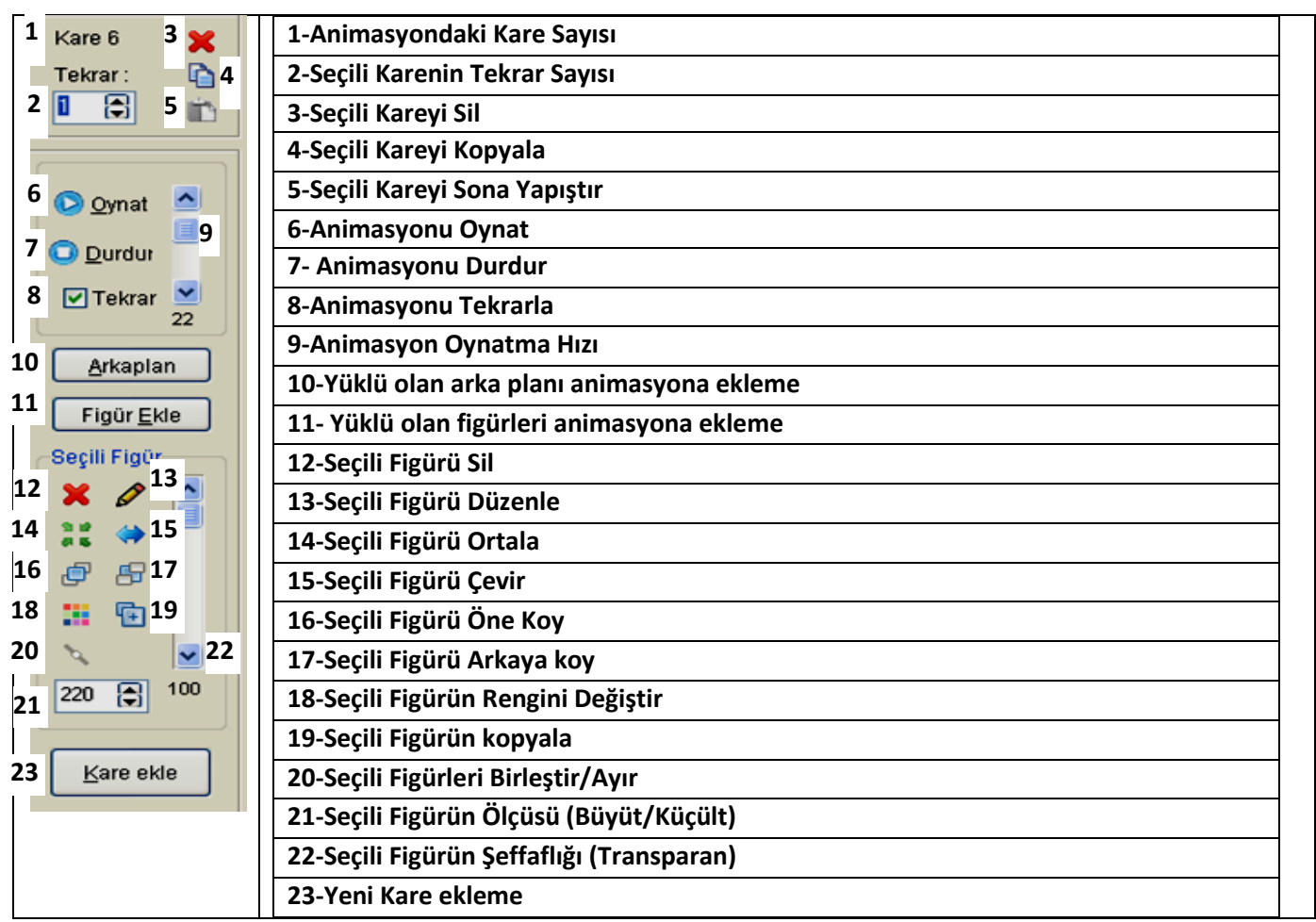